## Web Design Part 3:

- 1. Using BBEdit
- 2. Use the 2 files that you have.
- 3. In index.html read through what you have and add the differences to your file

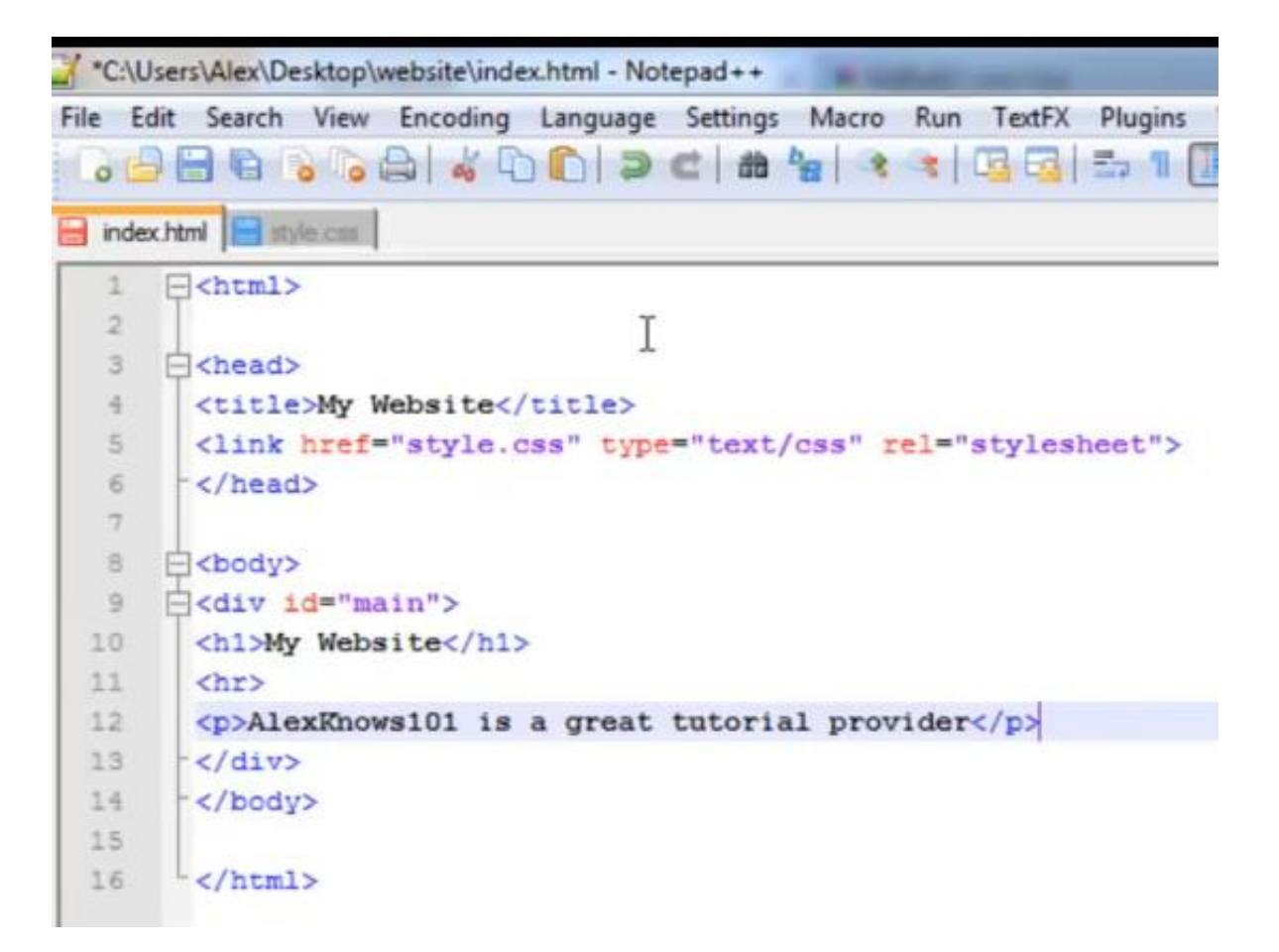

For the html you will need to write 5 more paragraphs using the paragraph tags (<p></p>)

4. In style.css read through what you have and add the differences to your file (the image below is not showing lines 1 to 4, please make sure you do not delete them)

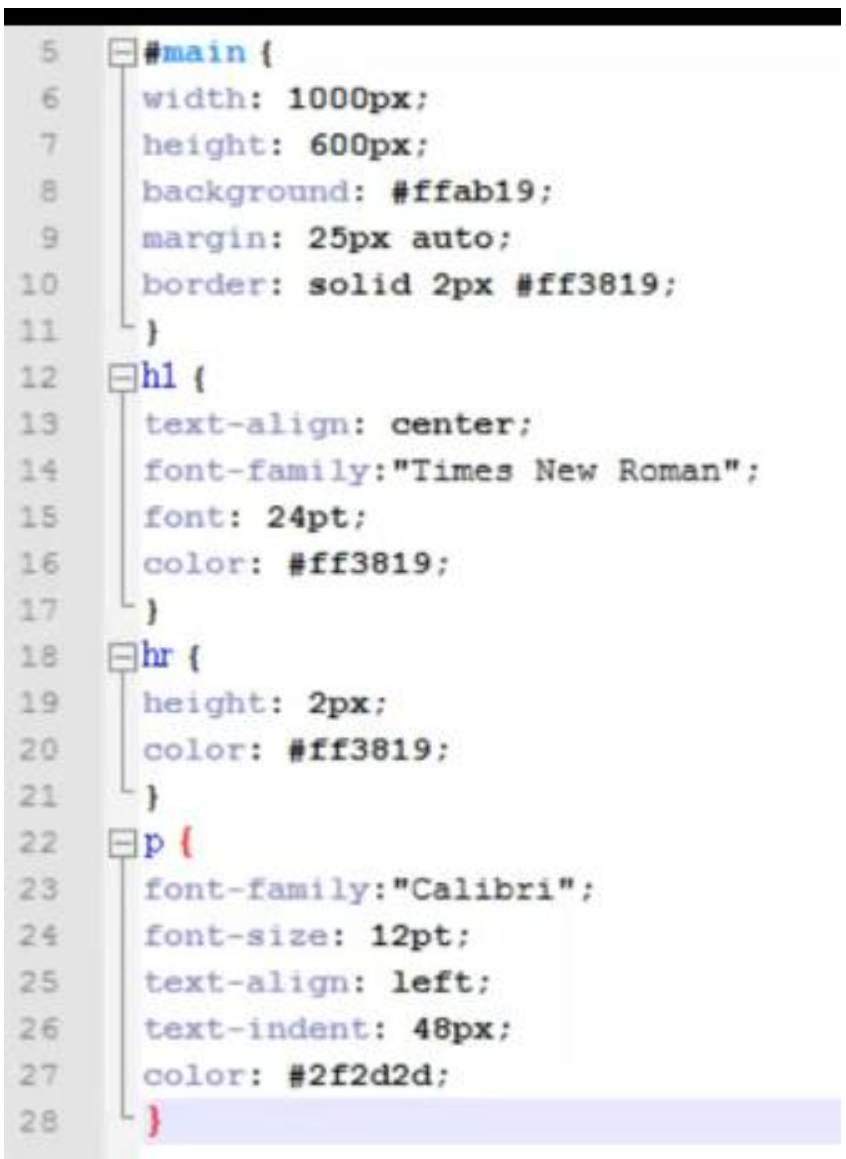